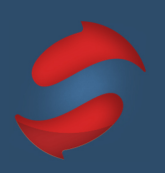

## Using Gmail on a Mac

The Stack Method™ is the world's best email productivity hack that reduces your email-related stress and gives you back your time.

The following shortcuts will support you in adopting the Stack Method™.

| Action                       | Shortcut                                   |
|------------------------------|--------------------------------------------|
| Down List                    | Up Arrow / J                               |
| Up List                      | Down Arrow / K                             |
| Move Message to a Folder     | X to Select, then V + the Folder # or name |
| Opens a Folder               | G + L, then Folder #                       |
| Navigate Back to Inbox       | G, then I                                  |
| View Message                 | Enter                                      |
| Compose                      | C (or Shift + C for new window)            |
| Switch Between Fields        | Tab (or Shift + Tab to go backwards)       |
| Add Cc Recipients            | 策 + Shift + C                              |
| Add Bcc Recipients           | 策 + Shift + B                              |
| Send Messages                | 光 + Enter                                  |
| Open Selected Message        | X to Select, then Enter                    |
| Delete Selected Messages     | X to Select, then Shift + 3                |
| Back to Inbox From a Message | U                                          |
| Select Message(s)            | Х                                          |
| Undo Sent Mail               | Z                                          |
| Archive                      | Y                                          |
| Reply                        | R                                          |
| Reply All                    | A                                          |
| Forward                      | F                                          |

Sign up for Stack Setup or Workout sessions to cement the habit at www.doublegemini.com/events.

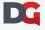